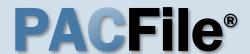

### 1. Open the case initiation wizard

Click on the 'Case Filing' option in the PACFile menu or the Case Filing link on your Dashboard.

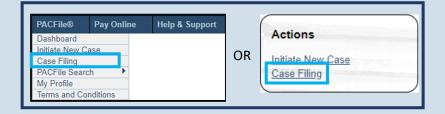

| PACFile® - Case eFiling                                                                                                    | <b>⊘</b> Help                        |
|----------------------------------------------------------------------------------------------------|--------------------------------------|
| Your account settings indicate that you have proxy rights that allow someone else. Please select one of the following with respect to the behalf of someone else, you must identify the name of that individually the second second secon | nis new filing. If you are filing on |
| OI am filing as myself.  I am filing on behalf of someone else.                                                                                                    |                                      |
| York County District Attorney's Office ✔                                                                                                    |                                      |
| Submit                                                                                                    |                                      |

#### 2. Select your proxy status

Select the I am filing on behalf of someone else radio button, choose the appropriate filing authority from the dropdown, and click SUBMIT. The Select Filing screen displays.

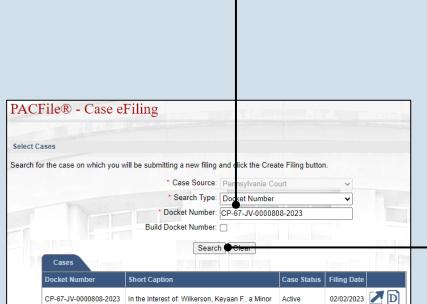

only file a delinquency petition when filing on behalf of the DA's or juvenile probation office.

4. Click SEARCH

## 3. Identify the case number for the filing

On the Select Cases screen click in the **Docket Number** field and enter the docket number of case on which you are filing.

If you do not have the exact formatting of the docket number, select the **Build Docket Number** checkbox to use selectable fields to assist in entering the number.

#### 5. Select the case

Within the search results, click the Select Case icon appearing in the grid.

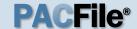

### 6. Verify or enter the Filing Type

In the **Filing Type** dropdown, select 'Petition Alleging Delinquency' or verify that it automatically appears.

The appropriate action varies by county.

#### 8. Click SUBMIT

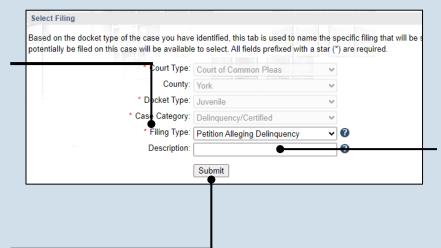

#### 7. (Optional) Enter a description

Enter any word or phrase that will help identify your new case more conveniently through your PACFile dashboard.

Anything you enter here will only be visible to you. The filing office will never see this information.

### 10. Create the participant

Click the Add Participant icon above the grid. The Add/Edit Participant popup displays.

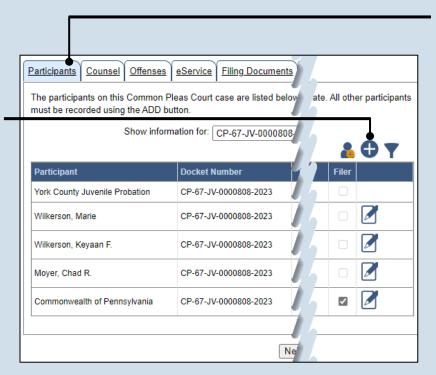

#### 9. Review the participants

In the Participant tab, verify that the list of participants is correct.

If this list is correct, proceed to Step 19.

If the list is incomplete, continue to the next step to add a participant.

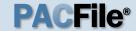

### 11. Enter the participant's name

In the Contact Information tab, enter the name of the participant in the **First Name** and **Last Name** fields.

The middle name can be entered, if known, but it is not required.

# 13. Enter the address of the juvenile (if known)

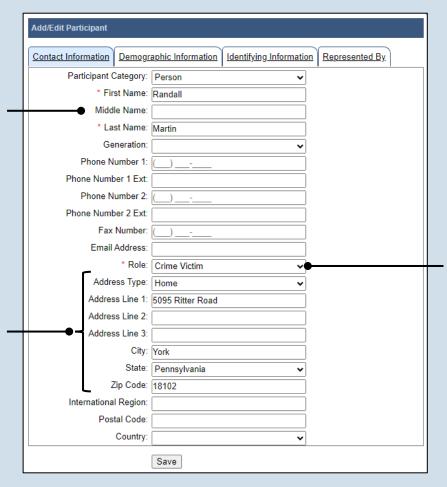

### 12. Add the participant Role

Click on the **Role** dropdown and select the appropriate option.

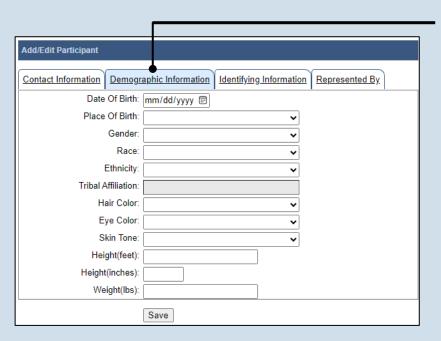

### 14. (Optional) Enter demographic information

Click on the Demographic Information tab and enter any applicable details based on the role of the individual on the case.

ujsportaltest.pacourts.us says

Saved Successfully!

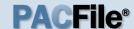

# 15. (Optional) Review identifying information

Click on the Identifying Information tab and enter any applicable details based on the role of the individual on the case.

| Add/Edit Participant                                                                |
|-------------------------------------------------------------------------------------|
| Contact Information Demographic Information Identifying Information Represented By. |
| SID:                                                                                |
| SSN:                                                                                |
| FBI Number:                                                                         |
| Fingerprint Classification:                                                         |
| Drivers License State: Pennsylvania ▼                                               |
| Drivers License Number:                                                             |
| Drivers License Expiration mm/dd/yyyy 🗊                                             |
| Save                                                                                |

- 16. Click SAVE

# 17.On the confirmation message, click OK

The participant record is added to the grid.

19. Click NEXT

| Participants Counsel Offenses                                      | eService Filing Documents              | 6     |        |  |  |  |
|--------------------------------------------------------------------|----------------------------------------|-------|--------|--|--|--|
| The participants on this Common F must be recorded using the ADD b | e. All other participa                 | ants  |        |  |  |  |
| Show inform                                                        | Show information for: CP-67-JV-0000808 |       |        |  |  |  |
| Participant                                                        | Docket Number                          | Filer |        |  |  |  |
| York County Juvenile Probation                                     | CP-67-JV-0000808-2023                  |       | $\neg$ |  |  |  |
| Wilkerson, Marie                                                   | CP-67-JV-0000808-2023                  |       |        |  |  |  |
| Wilkerson, Keyaan F.                                               | CP-67-JV-0000808-2023                  |       |        |  |  |  |
| Moyer, Chad R.                                                     | CP-67-JV-0000808-2023                  |       |        |  |  |  |
| Martin, Randall                                                    | CP-67-JV-0000808-2023                  |       |        |  |  |  |
| Commonwealth of Pennsylvania                                       | CP-67-JV-0000808-2023                  |       |        |  |  |  |
|                                                                    | Next Save                              |       |        |  |  |  |

# 18. Create additional participant records

Repeat steps 10-17, as needed, for any other individuals who need to be added to the case (i.e. victims, co-offenders, parents, etc.).

Be sure to specify the appropriate role for each individual.

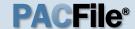

### 20. Bypass the Counsel tab

In the Counsel tab, click NEXT.

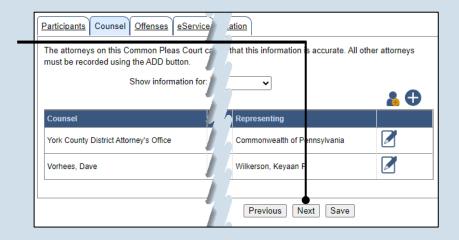

### 22. Determine editing process

If an offense needs to be withdrawn, continue to Step 23.

If an offense needs to be replaced, proceed to Step 25.

For all other scenarios, proceed to Step 36.

If an offense needs to be <u>added</u>, this will be completed later in Step 42.

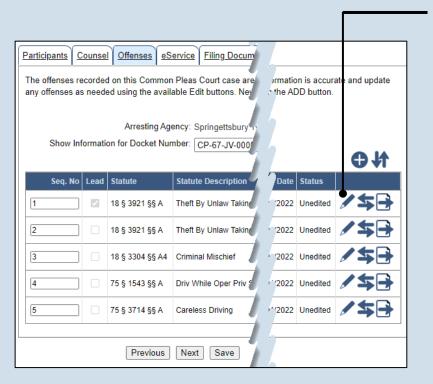

#### 21. Initiate offense review process

Click the Edit/View
Offense icon
associated with the first
offense listed in the
grid.

All offenses with a status of 'Unedited' must be reviewed before the filing is completed. Whether actual changes are made or not, the steps that follow ensure all offenses are reviewed.

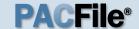

#### 23. Withdraw the offense

Click the Withdraw Offense icon.

The offense remains visible on the Offenses tab in a status of 'Withdrawn'. If the offense was withdrawn in error, click the Reinstate Offense

Reinstate Offense icon associated to the offense.

## 25. Initiate the process to replace the offense

Click the Replace
Offense icon. The
Add/Edit Offenses
popup screen
displays.

Add/Edit Offenses

#### 27. Click SEARCH

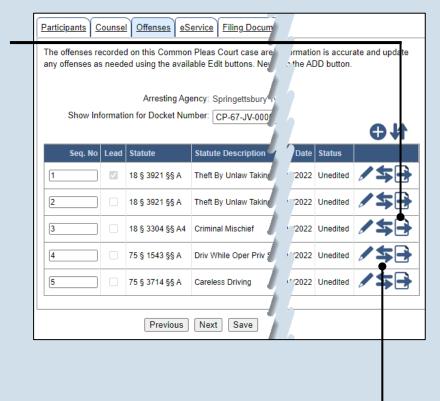

#### 24. Additional offenses?

If other offenses exist in an 'Unedited' status, return to Step 21.

If there are no offenses in an 'Unedited' status, continue to Step 42.

|     |                                    | Description: |                                  |            |        |                |
|-----|------------------------------------|--------------|----------------------------------|------------|--------|----------------|
|     |                                    | Title:       | 75                               |            |        |                |
|     |                                    | Section:     | 1543                             |            | - •—   |                |
|     | ,                                  | SubSection:  | а                                |            |        |                |
|     | * Date                             | of Offense:  | 11/01/2022 📰                     | J          |        |                |
|     |                                    | <b></b>      | Search                           |            |        |                |
|     | 1                                  | 1            |                                  |            |        |                |
|     | Offense Code                       | Offense De   | scription                        | PSP Number | County | City/Town/Boro |
| (a) | Offense Code<br>75 § 1543 §§<br>A* |              | Oper Priv Susp or Revoked (4th o |            | County | City/Town/Boro |

#### 26. Identify the statute

Use the fields to enter the Title, Section, Subsection, and Date of Offense.

The **Description** field can be used along with, or separately from, the statute fields. If used, you must enter a word or phrase that is in the offense description (i.e. theft, movable, etc.).

#### 28. Select the offense

Select the radio button for the offense, then click the SELECT button.

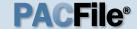

#### 29. Choose the Grade

Click on the **Grade** dropdown and select the appropriate offense grade.

For some offenses, this field defaults automatically and cannot be changed.

# 31.(Optional) Record PennDOT details

When known, this information is recorded under the Incident Information section.

## 33.(Optional) Specify the victim of the offense

If there is a participant on the case with a role of 'Victim', they appear in the Case/Offense Victims grid. If one or more of these individuals is a victim of this offense, select the checkbox next to their name.

| Statut                               | e Code:     | 75 § 1543 §§ A*                        |
|--------------------------------------|-------------|----------------------------------------|
|                                      |             | Driv While Oper Priv Susp or Revoked ( |
| Offense Information                  |             | · · · · · · · · · · · · · · · · · · ·  |
| * Sequence Nu                        | mber#:      | 5                                      |
| Is Lead (                            | Offense: (  |                                        |
| In                                   | choate:     | <b>v</b>                               |
| *                                    | Grade:      | M1 ~                                   |
|                                      | County:     |                                        |
|                                      | ,           | Springettsbury Township 🗸              |
|                                      | ı,          | 11/01/2022                             |
|                                      | Į.          | :: <u>(</u>                            |
| Place Of (                           | ļ           |                                        |
|                                      | ig Type:    |                                        |
|                                      | Amount:     | <u> </u>                               |
|                                      | g Value:    |                                        |
| Blood Alcohol (                      | ļ           |                                        |
| Victims (                            | ا           | 4                                      |
| Number Of Offenses To<br>NCIC Offens | I.          |                                        |
| UCR/NIBR:                            |             | 907                                    |
|                                      | l           | Driving with suspended operator        |
| Incident Information                 |             |                                        |
| Accident Report N                    | lumber:     |                                        |
| , toolsont itopoit i                 | Route:      |                                        |
| Allowe                               | d MPH:      |                                        |
| Speedin                              | ļ           |                                        |
|                                      |             |                                        |
| Offense Incident Cor                 | ditions     |                                        |
| Incider                              | nt Conditi  | on                                     |
| ☐ Emerge                             | ency Resp   | onse Area                              |
| ☐ Hazard                             | ous Mater   | ial Involved                           |
| ☐ Intersta                           | te          | •                                      |
| ☐ Safety 2                           | Zone        |                                        |
| ✓ Work Z                             |             |                                        |
|                                      |             |                                        |
| Case/Offense Victim                  | s<br>Victim | Name                                   |
|                                      |             |                                        |
| •                                    | Martin,     | Randall                                |

## 30. Review the offense information

Verify the remaining details in the Offense Information section. Update or add any details as necessary.

The Charging
Language field may
default automatically
based on the
corresponding statute. It
can be updated or, if
blank, left empty.

# 32. (Optional) Record offense incident conditions

Select any checkboxes for applicable incident conditions.

Incident conditions only display in this grid for specific offenses.

#### 34. Click SUBMIT

Both the original and replacement offense will appear on the Offenses tab. The original offense will have a status of 'Replaced'.

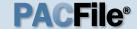

### 35. Additional offenses exist?

If other offenses exist in an 'Unedited' status, return to Step 21.

If there are no offenses in an 'Unedited' status, proceed to Step 42.

# 37. (Optional) Review PennDOT details

When known, this information is recorded under the Incident Information section.

# 39.(Optional) Specify the victim of the offense

If there is a participant on the case with a role of 'Victim', they appear in the Case/Offense Victims grid. If one or more of these individuals is a victim of this offense, select the checkbox next to their name.

| Add/Edit Offenses                     |                                                                                                    |          |                                                 |
|---------------------------------------|----------------------------------------------------------------------------------------------------|----------|-------------------------------------------------|
| Statute Code:                         | 75 § 3714 §§ A                                                                                                    |          |                                                 |
| Statute Description:                  | Careless Driving                                                                                                    |          |                                                 |
| Offense Information                   |                                                                                                    |          |                                                 |
| * Sequence Number #:                  | 5                                                                                                    |          |                                                 |
| Is Lead Offense:                      |                                                                                                    | •        | 36. Review the                                  |
| Inchoate:                             | ~                                                                                                    |          | offense                                         |
| * Grade:                              |                                                                                                    |          | information                                     |
| * County:                             |                                                                                                    |          | Verify the remaining                            |
|                                       | Springettsbury Township                                                                                                    |          | details in the Offense                          |
| * Offense Date:                       |                                                                                                    |          | Information section.                            |
|                                       | 05:30:00 PM (L)                                                                                                    | 1        | Update or add any                               |
| Place Of Offense:                     |                                                                                                    |          | details as necessary.                           |
| Drug Type:                            |                                                                                                    |          | Tt.                                             |
| Drug Amount:                          |                                                                                                    |          | The <b>Charging</b>                             |
| Drug Value:<br>Blood Alcohol Content: |                                                                                                    |          | Language field may                              |
| Victims Over 60:                      |                                                                                                    |          | default automatically                           |
| Number Of Offenses To Create:         | 1                                                                                                    |          | based on the                                    |
| NCIC Offense Code:                    | •                                                                                                    | 1        | corresponding statute. It can be updated or, if |
| UCR/NIBRS Code:                       |                                                                                                    |          | blank, left empty.                              |
|                                       | Driver recklessly crossed the center lane and swerved into the shoulder numerous times while attempting to exercise the stop. | <b>②</b> | ,                                               |
| Incident Information                  | <i>\( \)</i>                                                                                                    |          |                                                 |
| Accident Report Number:               |                                                                                                    |          |                                                 |
| Route:                                |                                                                                                    |          |                                                 |
| Allowed MPH:                          |                                                                                                    |          |                                                 |
| Speeding MPH:                         |                                                                                                    |          |                                                 |
| Offense Incident Conditions           |                                                                                                    |          | 38. (Optional)                                  |
| Incident Condi                        | tion                                                                                                    |          | Review offense                                  |
| ☐ Emergency Res                       | ponse Area                                                                                                    |          | incident                                        |
| ☐ Hazardous Mate                      | erial Involved                                                                                                    |          | conditions                                      |
| ☐ Interstate                          | •                                                                                                    |          | Select any checkboxe                            |
| ☐ Safety Zone                         |                                                                                                    |          | for applicable incident                         |
| ✓ Work Zone                           |                                                                                                    |          | conditions.                                     |
|                                       |                                                                                                    |          | T1-                                             |
| Case/Offense Victims                  |                                                                                                    |          | Incident conditions                             |
|                                       | Name                                                                                                    |          | only display in this grid                       |
| Martin                                | , Randall                                                                                                    |          | for specific offenses.                          |
|                                       | Submit                                                                                                    |          |                                                 |
|                                       |                                                                                                    |          |                                                 |
|                                       |                                                                                                    |          | 40. Click SUBMIT                                |

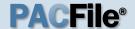

#### 41. Additional offenses?

If other offenses exist in an 'Unedited' status, return to Step 21.

If there are no offenses in an 'Unedited' status, proceed to Step 42.

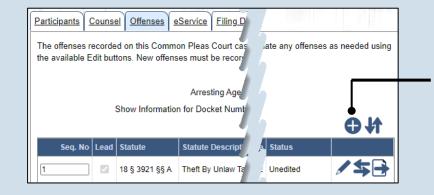

## 42.(Optional) Missing an offense?

In the Offenses tab, if an offense is missing, click the Add Offense icon and proceed to the next step.

If the list of offenses is complete, proceed to Step 56.

#### 43. Identify the statute

Use the fields to enter the Title, Section, Subsection, and Date of Offense.

The **Description** field can be used along with, or separately from, the statute fields. If used, you must enter a word or phrase that is in the offense description (i.e. theft, movable, etc.).

#### 45. Select the offense

Select the radio button for the offense.

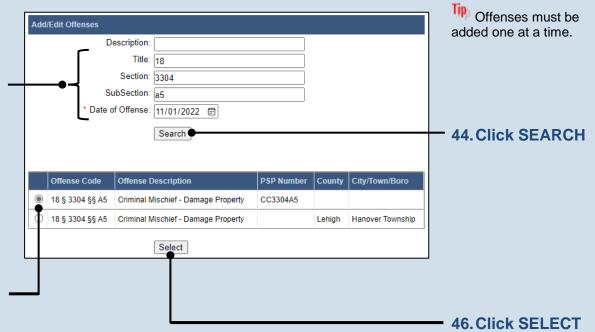

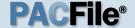

#### 47. Lead offense?

Select the **Is Lead Offense** checkbox if it applies to the new offense.

### 49. Specify the location of the offense

Click on the City Town Boro dropdown and select the locality where the offense occurred.

#### 51.Record PennDOT details

When known, this information is recorded under the Incident Information section.

# 53.(Optional) Specify the victim of the offense

If there is a participant on the case with a role of 'Victim', they appear in the Case/Offense Victims grid. If one or more of these individuals is a victim of this offense, select the checkbox next to their name.

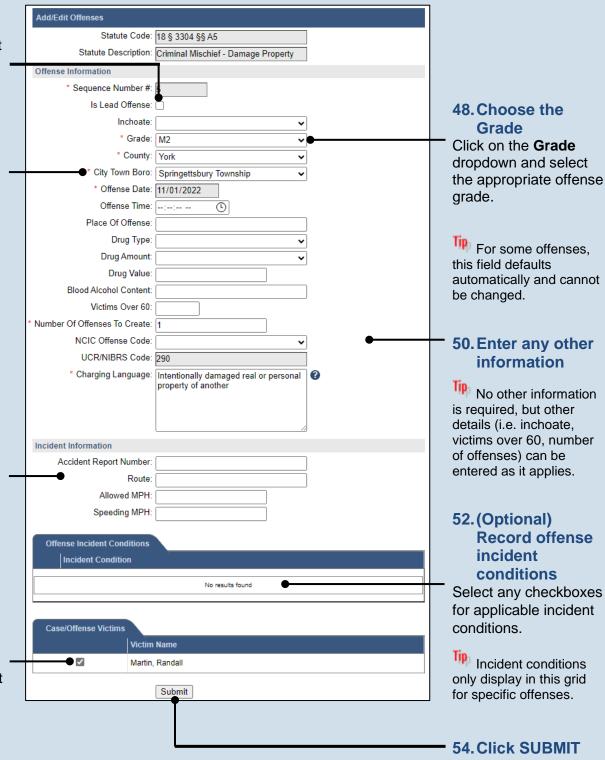

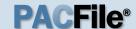

#### 55. Add other offenses

Repeat Steps 42-54, as needed, to add any other offenses that apply to the allegation.

Only one offense can be designated as the lead offense (Step 47).

#### 57. Click NEXT

59. Click NEXT

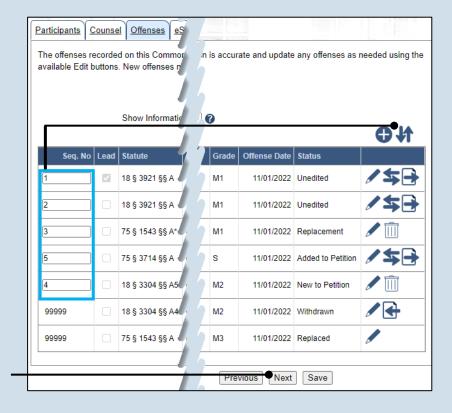

## 56. (Optional) Resequence offenses

If, as a result of the editing process, the offenses are now out of order, enter the appropriate numbers in the Seq. No. column to renumber them appropriately, and click the Resequence Offenses icon above the grid.

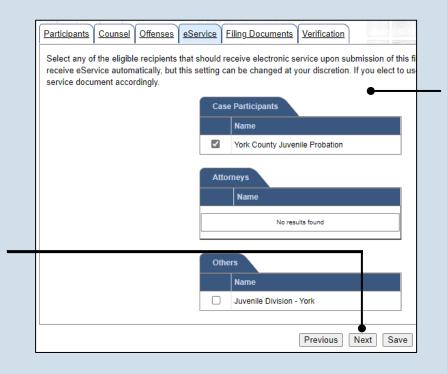

### 58. Identify eService recipients

In the eService tab, select the checkboxes for any eligible recipients that should receive electronic service upon submission of the filing.

Some of the eligible recipients may be selected to receive eService automatically, but this can be changed at your discretion.

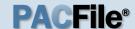

# 60. Initiate the process to complete the petition

In the Filing
Documents tab, click
on the Petition
Alleging Delinquency
icon. The Fillable
Forms popup screen
displays.

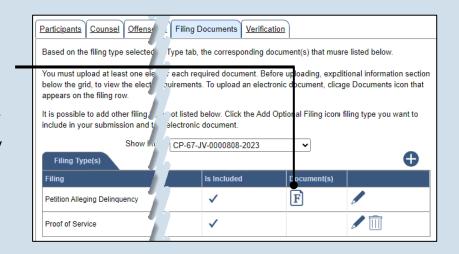

### 62. Preview the petition

Click VIEW DRAFT any time to generate the PDF of the petition.

When finished with the preview, close the PDF. If needed, make changes to the Fillable Form popup screen, or click OK to return to the filling and make additional changes to any tab. Return to the Fillable Form screen and click VIEW DRAFT again to review the changes.

# 64. Access the Document Management screen

In the Filing
Documents tab, click
the Manage
Document icon in the
grid for the Petition
Alleging Delinquency.

| In the Interest of                                                                                  |                      |
|----------------------------------------------------------------------------------------------------|----------------------|
| Description of the Juvenile (if name, DOB and address unknown):                                     |                      |
| Case Information                                                                                    |                      |
| Fingerprinting and Photographing                                                                    |                      |
| Has the Juvenile been fingerprinted:                                                                | Yes                  |
| Has the Juvenile been photographed:                                                                 | No 🗸                 |
| Criminal Laboratory Services                                                                        |                      |
| Criminal laboratory services have been requested in this case:                                      | No 🗸                 |
| Limited Public Information                                                                          |                      |
| Is this case is eligible for limited public information pursuant to 42 Pa.C.S.<br>§6307(b)(1)(ii).: | No 🕶                 |
| Custody and Whereabouts of the Juvenile                                                             |                      |
| Was the Juvenile taken into custody:                                                                | No 🗸                 |
| Petitioner Signature                                                                                |                      |
| Petitioner Signature:                                                                               | /s/ Barrios, Marisol |
|                                                                                                    | Ok View Draft        |

## 61. Complete the information for the petition

Additional fields display when some fields are completed. Record all available information.

63. Click OK

| Filing Type(s)                | 4 |             |             | • |
|-------------------------------|---|-------------|-------------|---|
| Filing                        |   | Is included | Document(s) |   |
| Petition Alleging Delinquency |   | ✓           | <b>&gt;</b> | 1 |
| Proof of Service              |   | ✓           |             |   |

The Petition Alleging
Delinquency F icon in
the grid updates and
displays a pencil to
indicate you have
accessed the Fillable
Form screen.

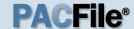

### 65. Select a confidentiality

In the Document Management popup screen, click on the dropdown and choose the appropriate confidentiality for the document.

This selection is required based on the court's Public Access Policy. You can view the policy at the following web address:

http://www.pacourts.us/ public-records/publicrecords-forms

### 67. Generate the Proof of Service

Before proceeding in the PACFile wizard, you must create your proof of service document. This task needs to be completed outside of PACFile in a program of your choosing.

Be sure to include any individuals notified via eService and save the document as a PDF.

Click the SAVE button in the wizard. If you logout of PACFile before continuing this process, your filing can be found under the Saved Filings tab on your Dashboard.

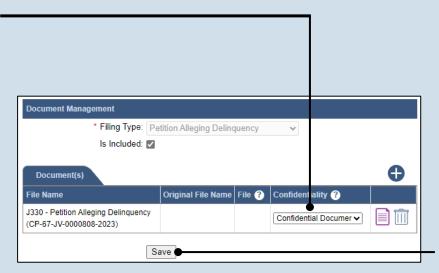

66. Click SAVE

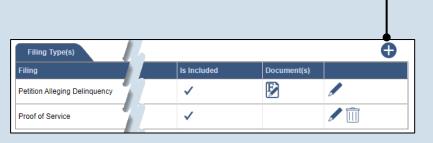

68. Initiate the process to upload the Proof of Service

In the Filing
Documents tab, click
the Manage Document
icon in the grid for the
Proof of Service.

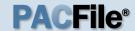

# 69. Initiate the process to select the Proof of Service

In the Document Management popup screen, click the Add Document icon above the grid. A new, blank row displays in the grid.

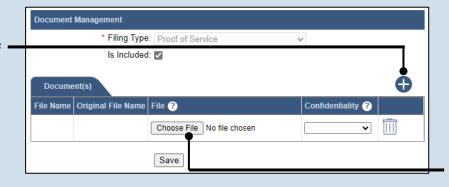

70. Click CHOOSE FILE

## 71. Upload the electronic version of the document

In the popup screen that appears, locate the electronic version of the proof of service that you saved in Step 67. Select the file and click OPEN.

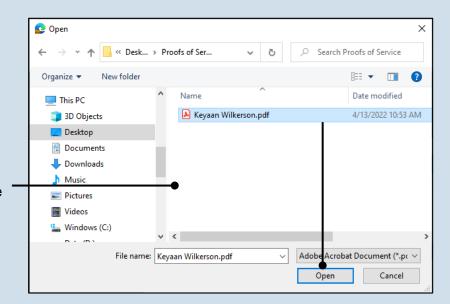

### 73.(Optional) Add another document

If you have additional documents to attach to this filing type, repeat Steps 69-72 as needed.

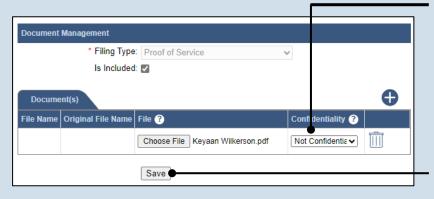

#### 72. Select a confidentiality

Click on the dropdown and choose the appropriate confidentiality for the petition or application.

74. Click SAVE

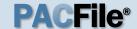

## 75. (Optional) Add another filing type and document

In the Filing Documents tab. if there are additional documents to file now, click the Add Optional Filing icon to access the Document Management popup (not shown here). Choose the appropriate Filing Type, then use Steps 69-74 as a guide to upload the electronic document for the optional filing.

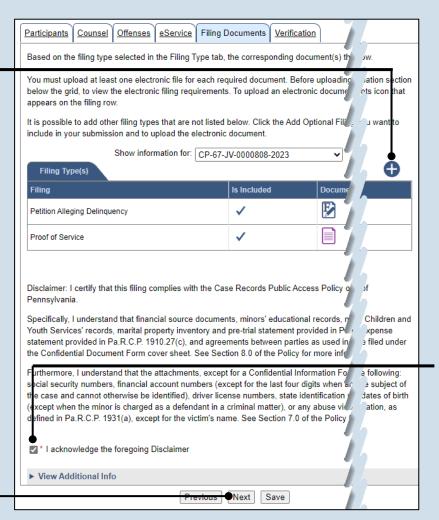

### 76. Acknowledge the disclaimer statement

Review the statement and acknowledge it by selecting the checkbox.

#### 77. Click NEXT

### 79. Decide to file now or file later

You must choose from one of two options to determine how to proceed:

Option 1: If you want to submit this filing now, click the VERIFY button, and continue to Step 80.

Option 2: If you don't want to submit this filing now, click the SAVE button and then return to your Dashboard. THIS PROCESS IS COMPLETE.

| Participants Cou                            | Insel Offenses eSe                                      | ervice Filing Do                            | cuments Ve          | erification |         |                 |
|---------------------------------------------|---------------------------------------------------------|---------------------------------------------|---------------------|-------------|---------|-----------------|
|                                             | ır filing appears below.'<br>ect or incomplete, retur   | •                                           |                     |             |         | complete.lf     |
|                                             | dy to start the submiss<br>nd exit the wizard. All o    |                                             |                     |             |         | nis time, click |
| Filers                                      |                                                         |                                             |                     |             |         | <b>b</b>        |
| IFP Status                                  | Filer(s)                                                |                                             | Role                |             | Couns   |                 |
| Status                                      |                                                         |                                             |                     |             |         |                 |
|                                             | Commonwealth of Penn                                    | sylvania                                    | Prosecu             | ition       | York Co |                 |
|                                             | Commonwealth of Penns                                   |                                             | Prosecu             | ition       | York Cr | S               |
|                                             |                                                         |                                             | Prosecu Viewable To |             |         | S Filing Fee    |
| Referenced Ca                               | uses and Current Filing                                 | s in Progress                               | 1.0000              |             |         | Filing Fee      |
| Referenced Ca<br>Docket Number<br>CP-67-JV- | Short Caption In the Interest of: Wilkerson, Keyaan F., | s In Progress Filing Name Petition Alleging | 1.0000              |             |         |                 |
| Referenced Ca<br>Docket Number<br>CP-67-JV- | Short Caption In the Interest of: Wilkerson, Keyaan F., | s In Progress Filing Name Petition Alleging | 1.0000              |             |         | \$0.00          |
| Referenced Ca<br>Docket Number<br>CP-67-JV- | Short Caption In the Interest of: Wilkerson, Keyaan F., | s In Progress Filing Name Petition Alleging | Viewable To         |             |         | \$0.00          |

#### 78. Verify filing details

In the Verification tab, review the filing information that you have recorded for accuracy. If anything is incorrect, click on the appropriate tab and make the necessary changes.

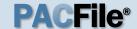

# 80. Review the Payment and Submission page

Verify that the correct filing information appears on the Payment and Submission page.

### 82. Choose a verification action

Select one of the following verification actions and proceed to the corresponding step:

- 'Request for Approval' – Select if the filing requires supervisory approval prior to submission. Continue to Step 83.
- 'Submit to Court' Select if the filing can be submitted without additional approval. Proceed to Step 84.

|          |                                   |                       |                                               | →                   |                   |                                        |                                                    |                             |
|----------|-----------------------------------|-----------------------|-----------------------------------------------|---------------------|-------------------|----------------------------------------|----------------------------------------------------|-----------------------------|
|          | ig(s) you have<br>ropriate routin |                       |                                               | ssion. Select the a | appropriate verif | cation action an                       | d either ackr                                      | nowledge your a             |
| Any app  | olicable eServ                    | ice is perforn        | ned immediately                               | following submis    | sion to the court |                                        |                                                    |                             |
| Public / | Access Policy                     | / Certificatio        | n                                             |                     |                   |                                        |                                                    |                             |
|          |                                   |                       |                                               | of the Case Reco    |                   |                                        | Jnified Judic                                      | ial System of P             |
|          |                                   |                       |                                               | * Certify:          | •                 |                                        |                                                    |                             |
| Choose   | e an action be                    | low.                  |                                               |                     |                   |                                        |                                                    |                             |
|          |                                   |                       |                                               | * Action: S         | ubmit to Court    | I designated a literature of           | <b>~ @</b>                                         |                             |
|          |                                   |                       |                                               | Notes:              |                   |                                        | 4                                                  |                             |
| Pack     | kage Informati                    |                       | Filing Name(s)                                |                     | s) Document(s)    | Filer(s)                               | Created By                                         | Tracking Num                |
|          |                                   | on<br>Filing Type     | Filing Name(s)                                |                     | s)   Document(s)  | Filer(s)                               | Created By                                         | Tracking Num                |
|          |                                   |                       | Filing Name(s) *Petition Alleging Delinquency |                     | b) Document(s)    | Filer(s)  Commonwealth of Pennsylvania | York                                               | Tracking Num<br>WCP1967J200 |
| Invoice  |                                   | Filing Type           | *Petition<br>Alleging                         | Docket Number(s     | Document(s)       | Commonwealth of                        | York<br>County<br>District<br>Attorney's           |                             |
| Invoice  |                                   | Filing Type           | *Petition<br>Alleging                         | Docket Number(s     | Document(s)       | Commonwealth of                        | York<br>County<br>District<br>Attorney's           |                             |
| Invoice  |                                   | Filing Type Ancillary | *Petition<br>Alleging                         | Docket Number(s     | Document(s)       | Commonwealth of                        | York<br>County<br>District<br>Attorney's           | WCP1967J200                 |
| Invoice  | Description                       | Filing Type Ancillary | *Petition<br>Alleging                         | Docket Number(s     | Document(s)       | Commonwealth of                        | York<br>County<br>District<br>Attorney's<br>Office |                             |

#### 81. Certify the filing

Select the checkbox that signifies that the filing complies with the provisions of the Public Access Policy.

You can locate the Public Access Policy at the following web address:

http://www.pacourts.us/ public-records/publicrecords-forms

| PACFile® -                                  | - Payment and Submission                                                                                                    |               |
|---------------------------------------------|----------------------------------------------------------------------------------------------------|---------------|
| The filing(s) you hav the appropriate routi | re prepared is ready for submission. Select the appropriate verification ng information.                                                                | ) or complete |
| Any applicable eSer                         | vice is performed immediately following submission to the court.                                                                                        |               |
| Public Access Police                        | cy Certification                                                                                                    |               |
|                                             | g complies with the provisions of the Case Records Public Access Policion and documents differently than non-confidential information and d  * Certify: | ng            |
| Choose an action b                          | elow.                                                                                                    |               |
|                                             | * Action: Request For Approval                                                                                                    |               |
|                                             | * Recipient(s): Crafting, John                                                                                                    |               |

### 83. Identify an approver

In the **Recipients** field, select one or more individuals who have the authority to approve the filing.

This action indicates your request for approval and forwards the filing to the authorized individual(s).

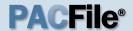

#### 84. Click SUBMIT

This initiates the selected verification action.

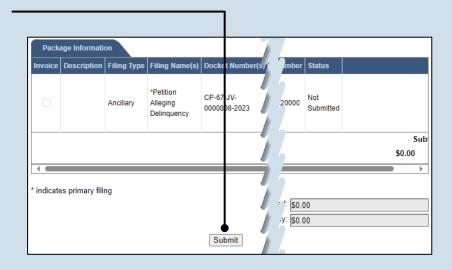